# GRUNDIG

# **Телевизоры**

Краткое руководство по эксплуатации

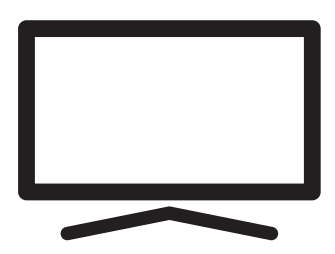

43 GFU 7800B

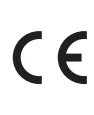

**RU**

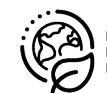

ПЕРЕРАБОТАННАЯ И TEPEPABATHBAEMAR БУМАГА

# Подробное руководство по эксплуатации

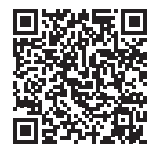

Для получения подробной информации об использовании этого устройства отсканируйте QR-код с помощью мобильного устройства или

посетите веб-сайт www.grundig.com.

# Содержание

- 2 Директивы ЕС
- 3 О вашем телевизоре
- 3 Планируемое использование
- 3 Безопасность
- 5 Экологическая информация
- 6 Содержимое упаковки
- 7 Установка или подвешивание
- 8 Разъемы
- 9 Клавиатура
- 9 Установка батарей в пульт ДУ
- 10 Пульт ДУ
- 11 Начальная настройка и настройка телевизора
- 15 Выбор режима ТВ
- 15 Выбор канала напрямую
- 15 Пошаговый выбор канала
- 15 Выбор канала из списка каналов
- 15 Выбор источника сигнала
- 15 Выбор громкости
- 16 Запись с цифровых ТВ-каналов
- 16 Приложения для скачивания
- 18 Дополнительная информация
- 19 Лицензии
- 19 Сокращения
- 19 Очистка телевизора
- 20 Выявление и устранение неисправностей
- 22 Дата производства

# Директивы ЕС

Изделие соответствует требованиям следующих директив: 2014 / 53 / EU, 2009/125/ EC, 2017/1369/EU, 2011/65/EU.

Для получения копии декларации о соответствии (DoC):

Перейдите по ссылке http://www. grundig.com/download/doc. Доступ к декларации о соответствии можно получить путем ввода номера модели вашего телевизора, указанного на титульном листе руководства по эксплуатации, в поле, где указано «Введите номер модели».

Использование данного устройства соответствует правовым нормам европейских стран, указанных ниже.

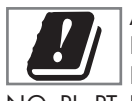

AT, BE, BG, CH, CY, CZ, DE, DK, EE, ES, FI, FR, GB, GR, HU, IE, IS, IT, LI, LT, LU, LV, MT, NL, NO, PL, PT, RO, SE, SI, SK, HR, TR.

Диапазон 5150-5350 МГц предназначен только для использования в помещении. (Для интегрированной модели Wi-Fi/Bluetooth или интегрированной модели Wi-Fi).

Данное устройство также может эксплуатироваться в странах за пределами Европы.

Единый знак обращения продукции на рынке Таможенного Союза. Продукция маркированная этим символом,

прошла все процедуры оценки, установленные в технических регламентах.

# О вашем телевизоре

- 7Доступ к вашим любимым телешоу, фильмам, подписным сервисам, песням, изображениям и играм с помощью Android TV.
- 7Использование телевизора для просмотра телепередач в форматах DVB-S, DVB-T и DVB-C.
- 7Многие функции телевизора требуют подключения к Интернету. Телевизор оснащен функцией WLAN и портом LAN.

# Планируемое использование

- <sup>7</sup> Телевизор предназначен для использования в сухих помещениях.
- <sup>7</sup>Используйте телевизор с прилагаемой подставкой или подходящим кронштейном VESA.
- 7Телевизор в первую очередь предназначен для воспроизведения ТВ-программ, потоковой передачи контента и аудио/ видеоматериалов с внешних устройств. Использование в любых других целях строго запрещено.

 Он не предназначен для отображения информации или использования в качестве компьютерного монитора. Если неподвижное изображение или изображение не в полном формате отображается в течение длительного периода времени, видимые следы могут оставаться на экране в течение некоторого времени.

 Это не дефект, который можно использовать в качестве основания для претензии по гарантии.

#### Транспортировка изделия

Отключите изделие от сети перед транспортировкой. Отсоедините антенный кабель и другие внешние устройства, подключенные к телевизору. Если нет в наличии оригинальной упаковочной коробки изделия, заверните его в пузырчатую пленку или плотный картон и убедитесь, что он не повредится при транспортировке.

# Безопасность

## ВНИМАНИЕ

#### Риск поражения электрическим током

ВАЖНЫЕ ИНСТРУКЦИИ ПО ТЕХНИКЕ БЕЗОПАСНОСТИ - СОХРАНЯЙТЕ ИН-СТРУКЦИИ ДЛЯ ИСПОЛЬЗОВАНИЯ В БУДУЩЕМ

Немедленно следует выполнить следующее: Ознакомьтесь со всеми предупреждениями, инструкциями, иллюстрациями и спецификациями по технике безопасности, прилагаемыми к данному прибору.

- <sup>7</sup>Светодиод режима ожидания гаснет, когда сетевая вилка отключена. Если горит светодиодный индикатор режима ожидания, это означает, что ваше изделие подключено к сети.
- 7Не разбирайте телевизор. При разборке телевизора может возникнуть угроза безопасности, а также гарантия на изделие может стать недействительной.
- <sup>7</sup>Телевизор может работать только с кабелем питания или адаптером переменного/постоянного тока, входящими в комплект.
- 7Не эксплуатируйте телевизор с поврежденным кабелем питания или адаптером переменного/постоянного тока (при наличии).
- 7Если вилка на телевизоре имеет заземляющий контакт, вставляйте вилку только в розетку с заземляющим контактом.
- <sup>7</sup>Подключайте телевизор к розетке только после подключения внешних устройств и антенны.
- <sup>7</sup> Защищайте телевизор от влаги. Не размещайте на телевизоре сосуды, наполненные водой (например, вазы).

#### Опасность возникновения пожара

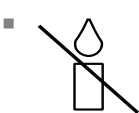

7 Чтобы предотвратить распространение огня, всегда держите свечи или другие источники открытого пла-

мени подальше от этого изделия.

- <sup>7</sup> Не закрывайте вентиляционные отверстия на телевизоре.
- **Всегда отключайте вилку питания и** антенную вилку во время грозы.
- <sup>7</sup>Свечи или другие источники открытого пламени должны находиться вдали от телевизора.
- <sup>7</sup>Не подвергайте батареи воздействию экстремального тепла, такого как солнечный свет, огонь или тому подобное.
- 7Используйте только однотипные аккумуляторы (марка, размер, свойства). Не используйте одновременно старые и новые батарейки.
- 7Аппаратура, подключенная к защитному заземлению установки здания через сетевое соединение или через другие аппараты с подключением к защитному заземлению и к телевизионной распределительной системе с использованием коаксиального кабеля может в некоторых случаях создавать опасность возникновения пожара. Поэтому подключение к телевизионной распределительной системе должно быть выполнено через устройство, обеспечивающее электрическую изоляцию ниже определенного диапазона частот

#### Критерии интерфейса

Это изделие было изготовлено с возможностью совмещения с телекоммуникационными сетями.

## ВНИМАНИЕ

#### Травмы, вызванные падением телевизора

Никогда не помещайте телевизор на неустойчивую поверхность. Телевизор может упасть, что приведет к серьезным травмам, а в отдельных случаях - к смерти. Пожалуйста, соблюдайте следующие меры предосторожности:

- <sup>7</sup>Убедитесь, что подставка или другая мебель, на которой вы разместите телевизор, достаточно прочная, чтобы выдержать телевизор.
- <sup>7</sup>Убедитесь, что телевизор не выступает за габариты мебели, на которую он опирается.
- <sup>7</sup>Не размещайте телевизор на высокой мебели, которая может опрокинуться, например, на шкафах, сервантах или книжных шкафах. Если у вас нет другого выбора, прикрепите мебель и телевизор к стене, чтобы предотвратить их опрокидывание.
- <sup>7</sup>Не помещайте телевизор на ткань или другие материалы, расположенные между телевизором и мебелью.
- 7 Сообщите детям, что существует опасность, связанная с подъемом на мебель при получении доступа к телевизору.
- 7 При смене местоположения телевизора учитывайте вышеупомянутые предупреждения.

#### *ОСТОРОЖНО*

#### Сокращение срока службы из-за высокой рабочей температуры

- **Не размещайте телевизор рядом с** нагревательными приборами или под прямыми солнечными лучами.
- <sup>7</sup> Оставьте свободное пространство не менее 10 см вокруг телевизора, чтобы обеспечить достаточную вентиляцию.

#### Обесцвечивание мебели из-за резиновых ножек

<sup>7</sup> При контакте с резиной некоторые поверхности мебели могут обесцвечиваться. Для защиты мебели под подставку можно поместить лист из стекла или пластика. Не используйте такие текстильные подложки или коврики, как салфетки.

# Экологическая информация

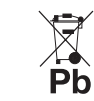

Не выбрасывайте батареи вместе с бытовыми отходами. Использованные батареи необходимо

вернуть в розничные магазины или сдать в общественные пункты сбора. Таким образом вы помогаете защитить окружающую среду.

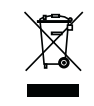

<sup>7</sup> По истечении срока службы изделия не утилизируйте его вместе с обычными бытовыми отходами.

Сдайте его в центр утилизации электрического и электронного оборудования.

- <sup>7</sup> Обязательно утилизируйте отдельно упаковочные материалы вашего изделия в соответствии с указаниями местных органов власти в целях их переработки безопасным для окружающей среды способом.
- 7Хранение телевизоров должно осуществляться при температуре окружающего воздуха от +5 до +40°С, при отсутствии в воздухе кислотных, щелочных и других агрессивных примесей. Хранение телевизоров без упаковки не допускается.

## Советы по энергосбережению

7 Переключите телевизор в режим ожидания, если вы не будете использовать его в течение некоторого времени. В режиме ожидания телевизор потребляет очень мало энергии (≤ 0,5 Вт). Если вы не используете телевизор в

течение длительного периода времени, выключите его с помощью выключателя питания, если таковой имеется, или отсоедините шнур питания от розетки. При выключении или отключении телевизора от сети включите таймер, и запрограммированные записи не будут работать.

- <sup>7</sup> Выберите место, где на экран не попадает прямой солнечный свет. Таким образом, вы можете выбрать менее интенсивную подсветку и обеспечить энергосбережение.
- <sup>7</sup>Ваше устройство потребляет меньше энергии, когда яркость уменьшена.

#### Электромагнитная интерференция

- <sup>7</sup>Устройства, подключенные к изделию (спутниковый приемник, DVD-плеер и т. д.) или устройства, излучающие сигналы (маршрутизатор и т. д.) вблизи изделия могут вызывать помехи в изображении и шум в звуке.
- <sup>7</sup>Соединительные кабели, используемые для изделия, должны быть короче 3 м.
- <sup>7</sup>Если изделие не может выполнять свои функции из-за электростатического разряда, пользователю может потребоваться выключить, а затем включить изделие.
- **С изделием должен использоваться** экранированный, сертифицированный HDMI и ферритовый кабель.
- 7 Если изделие не может быть восстановлено в результате электростатического разряда, потребуется вмешательство пользователя.

## Примечание по обновлению программного обеспечения

Описания и изображения в руководстве пользователя могут изменяться при обновлении программного обеспечения телевизора.

# Содержимое упаковки

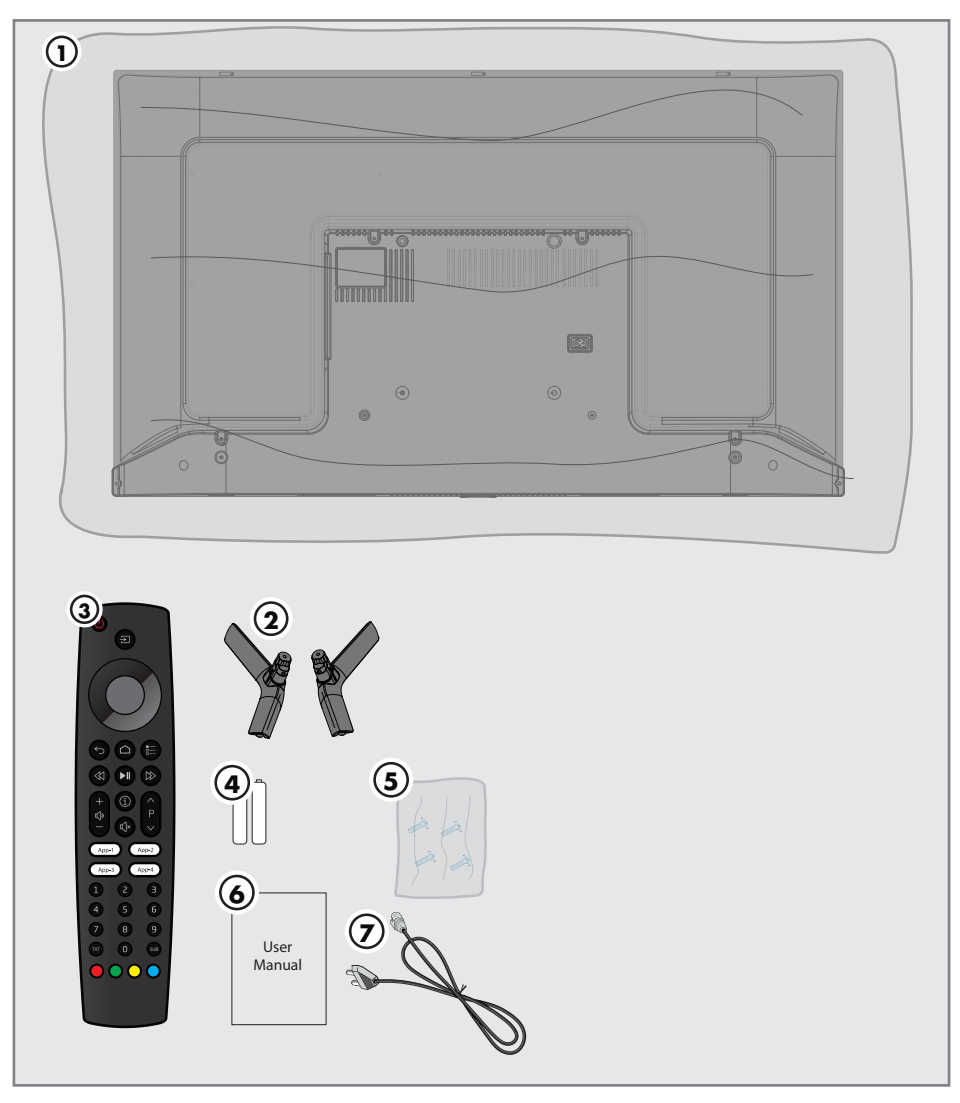

## Стандартные аксессуары

- 1. Телевизор
- 2. Подставка
- 3. Пульт ДУ
- 4. Батареи для пульта ДУ
- 5. Винты и инструкции по установке подставки
- 6. Краткое руководство по эксплуатации
- 7. Кабель питания
- 6 РУССКИЙ

# Установка или подвешивание

<sup>7</sup> Выберите место, где на экран не попадает прямой солнечный свет.

## Монтаж с подставкой

- <sup>7</sup> Для монтажа подставки обратитесь к прилагаемым инструкциям по установке.
- <sup>7</sup> Поместите телевизор на твердую и ровную поверхность.

## Подготовка к монтажу на кронштейне VESA

Для приобретения монтажного комплекта обратитесь к авторизованному дилеру.

Вам понадобится:

- <sup>7</sup> Пара ножниц,
- <sup>7</sup> Крестообразная отвертка.

Следуйте инструкциям по установке для монтажного комплекта VESA.

- 1. Поместите телевизор в пленке на гладкую поверхность экраном вниз.
- 2. Разрежьте пленку с задней стороны ножницами.
- 3. Подключите необходимые кабели к разъемам на телевизоре. См. раздел «Соединения» в этом руководстве.
- 4. Закрепите кабели так, чтобы они не висели на полу.
- 5. Прикрутите кронштейн VESA к телевизору и установите его в соответствии с инструкциями по установке.

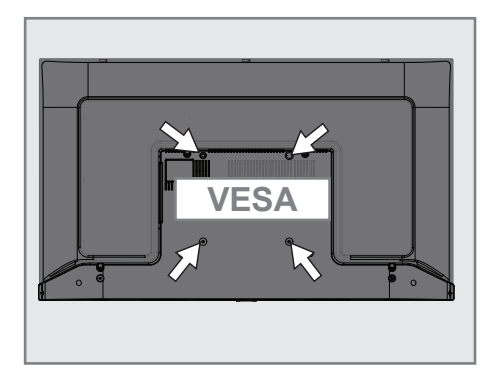

# Разъемы

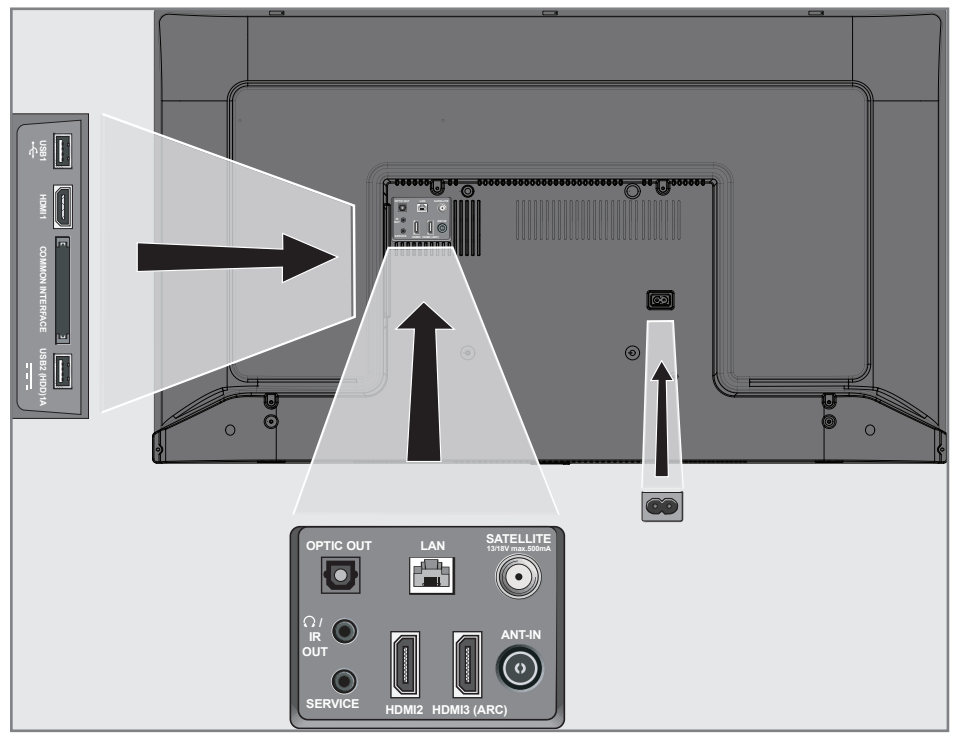

- **USB 1:** USB-разъем для внешних носителей данных.
- **HDMI1:** Вход для цифрового аудио и данных изображения.
- СІ: Для модулей условного доступа для приема зашифрованных каналов.
- **USB2 (HDD): USB-разъем для внешних** носителей данных.
- **Dptic Out: оптический аудиовыход.**
- $\blacksquare$   $\Omega$ /IR Out : Внешний аудиовыход или разъем для наушников с адаптером. ИК-выход не доступен на данном изделии.
- **SERVICE:** Только обслуживание.
- **LAN: Подключение к сети.**
- **HDMI2:** Вход для цифрового аудио и данных изображения.
- **HDMI3 (ARC):** Вход для цифрового аудио и данных изображения.
- **5 SATELLITE:** Вход для сигнала спутниковой антенны. Подходит для однокабельной системы SCR.
- **ANT IN: Для антенного кабеля (назем**ная антенна или кабельное соединение).
- **AC IN:** Вход шнура питания.

# Клавиатура

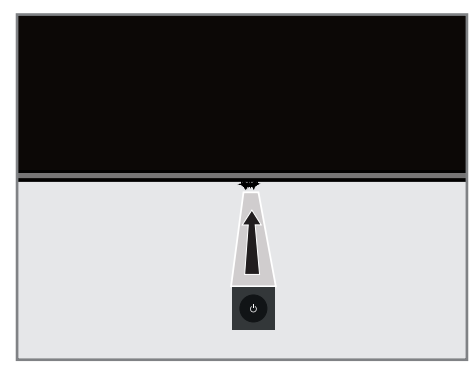

## Включение телевизора из режима ожидания

1. Нажмите Ф, чтобы включить телевизор из режима ожидания.

## Переключение телевизора в спящий режим и включение его из спящего режима

- 1. Телевизор переключится в спящий режим, когда кнопка Ф будет нажата в ближайшее время при включенном телевизоре.
- 2. Телевизор должен включаться из спящего режима при коротком нажатии кнопки  $\Phi$  в спящем режиме.

## Переключение телевизора в режим ожидания

- 1. Нажмите и удерживайте Ф в течение 5 секунд, чтобы переключить телевизор в режим ожидания.
	- Отображается меню выключения.
- 2. Снова нажмите Ф и выберите ОК.
- 3. Телевизор переключается в режим ожидания.

# Установка батарей в пульт ДУ

- 1. Откройте батарейный отсек
- 2. Вставьте батареи, как указано на нижней части батарейного отсека (2 × Микро/R03/AAA).
- 3. Закройте крышку батарейного отсека.

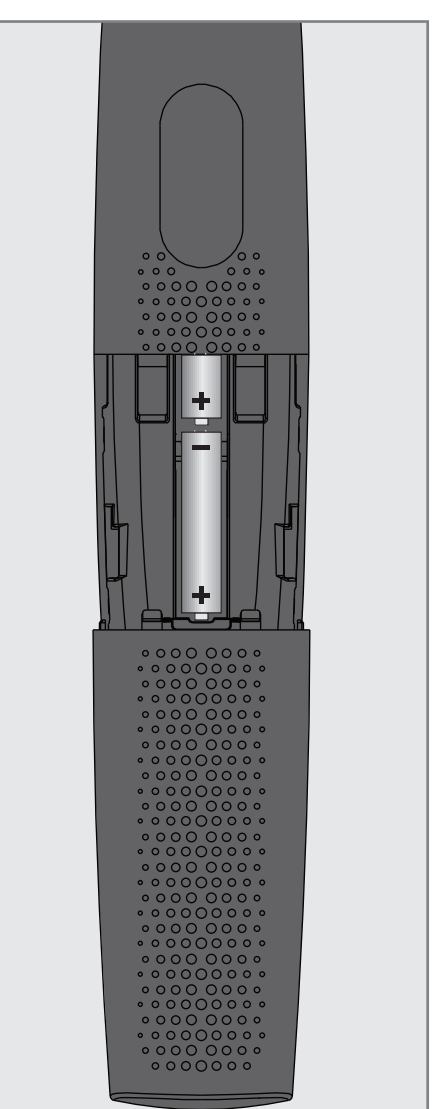

# Пульт ДУ

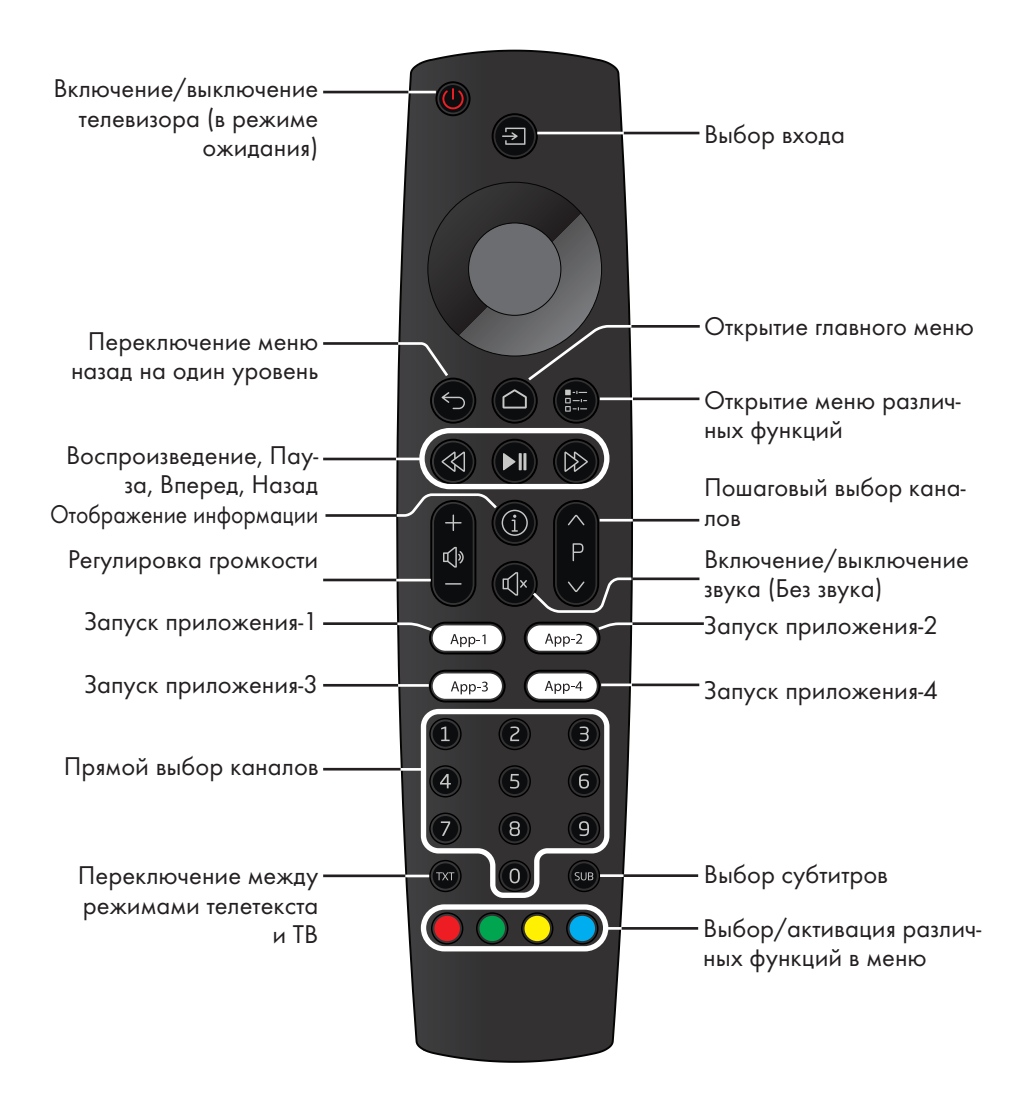

## Управление курсором

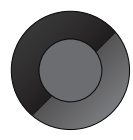

Перемещение курсора вверх и вниз в меню. Перемещение курсора влево/вправо в меню Активация различных функций.

# Начальная настройка и настройка телевизора

- 1. Подключите кабели антенны и внешнего устройства.
- 2. Вставьте штепсельную вилку в электрическую розетку.
- 3. Включите телевизор с помощью на пульте ДУ.
	- Через некоторое время на экране должно отобразиться приветственное меню.
- 4. Выберите язык.

#### Примечание:

- <sup>7</sup> Вы можете настроить телевизор двумя способами.
- »Быстрая настройка« Если у вас есть телефон Android, вы можете легко перенести сетевые настройки и настройки аккаунта со своего телефона.
- »Ручная настройка« Если вы не владеете телефоном Android, вы можете ввести все настройки вручную.
	- Возобновите действия из статьи 5 для быстрой настройки; или
	- Возобновите действия из статьи 11 для ручной настройки.

#### Быстрая настройка

- 5. Выберите »Возобновление«
- 6. Следуйте инструкциям, отображаемым на телевизоре и на экране телевизора.
	- Когда настройка завершена, отображается меню »Условия обслуживания«.
- 7. Выберите »Принять«.
- 8. Выберите »Да«, чтобы разрешить обмен информацией о местоположении устройства

#### или

 выберите »Нет«, если вы не хотите делиться информацией о местоположении.

9. Выберите »Да«, чтобы внести свой вклад в разработку Android;

#### или

 выберите »Нет«, если вы не хотите вносить вклад в его разработку.

10.Настройка Android завершена. Нажмите >, чтобы просмотреть функции вашего устройства.

#### Примечание:

<sup>7</sup> Возобновите действия из статьи 25, если вы выполнили быструю настройку.

#### Ручная настройка

- 11.Выберите »Пропустить«.
- 12.Выберите беспроводную сеть с помощью клавиш V или А или нажмите .
- 13.Введите пароль беспроводной сети с помощью экранной клавиатуры, выберите  $\rightarrow$  и нажмите .
	- Отображается сообщение »Подключение к сети.......«, а затем отображается сообщение »Подключение к Интернету выполнено успешно«.
- 14.Подтвердите »Вход« с помощью

#### или

 чтобы продолжить без входа в систему, выберите »Пропустить« и подтвердите с помощью .

- 15. Выберите и нажмите •, чтобы продолжить после ввода адреса электронной почты с помощью экранной клавиатуры.
- 16. Выберите и нажмите •, чтобы продолжить, после ввода пароля аккаунта с помощью экранной клавиатуры.
- 17.Следуйте инструкциям, отображаемым на телевизоре и на экране телевизора.
	- Когда настройка завершена, отображается меню »Условия обслуживания«.
- 18.Выберите »Принять«.
- 19.Выберите »Да«, чтобы разрешить обмен информацией о местоположении устройства

#### или

 выберите »Нет«, если вы не хотите делиться информацией о местоположении.

20.Выберите »Да«, чтобы внести свой вклад в разработку Android;

или

 выберите »Нет«, если вы не хотите вносить вклад в его разработку.

- 21.Настройка Android завершена. Нажмите >, чтобы просмотреть функции вашего устройства.
- 22.Выбор страны
- 23. Нажмите , чтобы установить пароль.
- 24.Введите пароль »1 2 3 4«, используя »1...0« на экране отображаемого пароля и нажмите .
- 25.Снова введите пароль »1 2 3 4«, используя »1...0« на отображаемом экране подтверждения.
	- Отобразится меню »Выбор режима ТВ«.

26.Подтвердите »Домашний« с помо- $\mathbf{u}_{\mathsf{b}}$ ю $\bullet$ ;

#### или

Используйте клавиши V или Λ, выбрать »Магазин« и подтвердите нажатием .

- »Домашний« режим оптимизирован для обеспечения энергоэффективности при использовании телевизора в домашних условиях.
- »Магазин« режим оптимизирован, чтобы разрешить показ демоверсии в магазине с фиксированными настройками.
- 27.Чтобы включить встроенную функцию Chromecast, выберите »Вкл.« и подтвердите ;

#### или

Используйте клавиши V или Λ, чтобы выбрать »Выкл.«, и подтвердите нажатием .

#### Важно:

- <sup>7</sup> Постоянное включение интегрированной функции Chromecast увеличивает потребление энергии.
- 28.Выберите тип антенны.

Следующая процедура зависит от выбранного типа антенны. Следуйте инструкциям на экране.

- Для приема DVB-S (Спутник) перейдите к статье 29,
- Для приема DVB-C (Кабель) перейдите к статье 46
- Для приема DVB-T (Наземная антенна) перейдите к статье 53

## Поиск спутниковых каналов

29.Выберите »Спутник«.

– Отображается меню »Тип спутниковой антенны«.

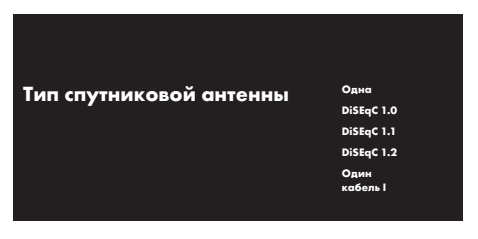

30.Подтвердите »Одна« с помощью ;

#### или

В зависимости от используемой спутниковой системы, выберите »DiSEqC 1.0«, »DiSEqC 1.1«, »DiSEqC 1.2«, »Один кабель I«, »Один кабель II« или »Tone Burst« с помощью кнопок V или Λ и подтвердите с помощью

. – На дисплее должно отобразиться меню »Выбор оператора«.

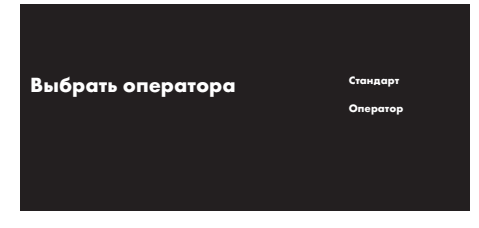

31.Подтвердите »Общий« с помощью ;

#### или

Выберите »Оператора« и нажмите для подтверждения.

– Отобразится меню »Список спутниковых конвертеров/LNB«.

Список спутниковых конвертеров/LNB

Далее

Astra 19.2ºE Вкл.

- 32.Выберите спутник, отображаемый в списке, и подтвердите выбор, нажав .
	- Отобразится меню »Настройки LNB«.

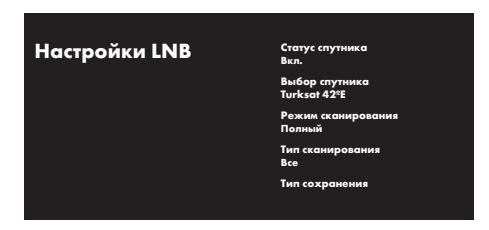

- 33.Выберите »Статус спутника« как »Вкл.« с помощью .
- 34.Нажмите »Выбор спутника«.
	- Отображается меню »Выбор спутника«.

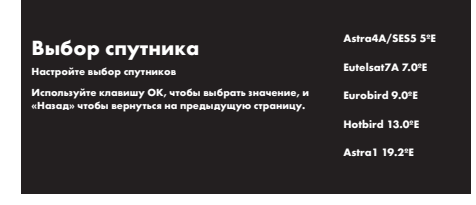

- 35.Выберите спутник для выполнения сканирования с помощью клавиш V или Λ и подтвердите выбор нажатием  $\bullet$ .
- 36.Выберите »Режим сканирования«.
	- Отображается меню »Режим сканирования«.

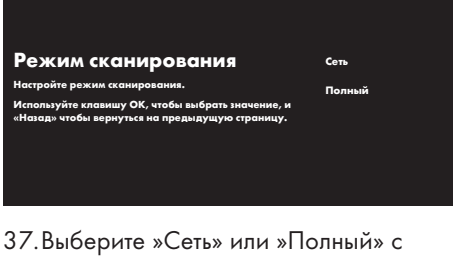

- помощью V или Λ и подтвердите выбор нажатием .
- 38.Выберите »Тип сканирования«.
	- РУССКИЙ 13 – Отображается меню »Тип сканирования«.

#### Тип сканирования

.<br>Настройте тип сканирован**и** 

Все Только за каналы

Используйте клавишу OK, чтобы выбрать зна «Назад» чтобы вернуться на предыдущую страницу.

Бесплатное вещание

- 39.Чтобы выбрать сканирование только бесплатных цифровых каналов (бесплатные) или только зашифрованных цифровых каналов (зашифрованные) или и то и другое (бесплатные+зашифрованные), нажмите V или Λ и выберите »Все«, »Только зашифрованные каналы« или »Бесплатные« и нажмите для подтверждения.
- 40.Выберите »Тип сохранения«.
	- Отображается меню »Тип сохранения«.

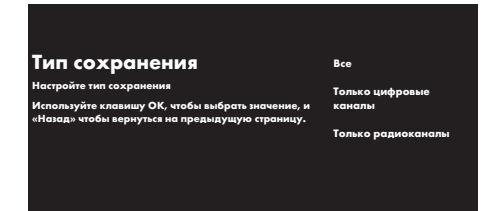

- 41.Чтобы выбрать поиск только цифровых каналов (цифровые) или только радиоканалов (радио) или и то и другое (Цифровые+Радио), нажмите V или Λ и выберите »Все«, »Только цифровые каналы« или »Только радиоканалы« и нажмите для подтверждения.
- 42. Нажмите (5), чтобы вернуться в предыдущее меню после завершения настройки.
- 43.Выберите »Далее« с помощью V или
	- Λ и подтвердите нажатием .
	- Отображается меню »Сканирование каналов«.

Сканирование каналов Сначала подключитесь к спутнику. Начать сканирование каналов сейчас? опустить этот <mark>шаг</mark>, і сканирование каналов в меню.

Сканирование

Пропустить  $\overline{\phantom{a}}$ 

- 44.Чтобы начать поиск каналов, выберите »Сканирование« и нажмите • пля подтверждения.
	- Появится меню »Сканирование...« и начнется поиск ТВ-станций.
	- Сканирование завершено, когда отображается сообщение »ЗАВЕР- $IIIFH$  $\Omega$ «
- 45. Нажмите , чтобы завершить настройку и выйти.

#### Поиск кабельных каналов

- 46.Выберите »Кабель«.
	- На дисплее должно отобразиться меню »Выбор оператора«.

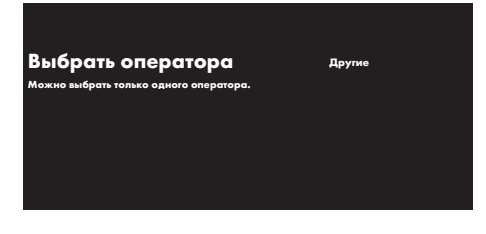

47.Подтвердите »Другие« с помощью ; – Отображается меню »Сканирование каналов«.

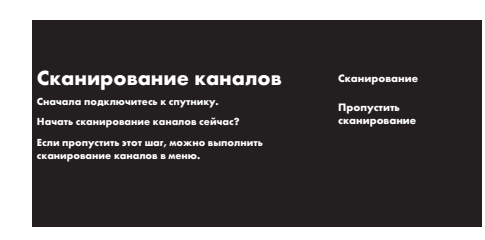

- 48.Чтобы начать поиск каналов, выберите »Сканирование« и нажмите для подтверждения.
	- Отображается меню »Настройка поиска каналов кабельного телевидения«.

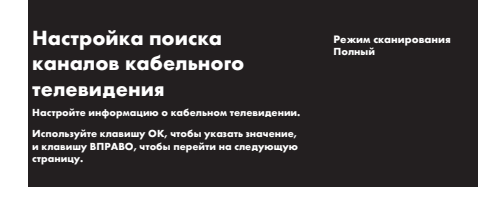

- 49.Чтобы выбрать »Режим сканирования«, нажмите .
- 50.Нажмите клавиши V или Λ, чтобы выбрать »Полный«, »Расширенный« или »Быстрый«, и нажмите (
- 51.Чтобы начать поиск каналов, нажмите >.
	- Появится меню »Сканирование...« и начнется поиск ТВ-станций.
	- Сканирование завершено, когда отображается сообщение »ЗАВЕР-ШЕНО«.
- 52. Нажмите , чтобы завершить настройку и выйти.

## Поиск наземных каналов

- 53.Выберите »Антенну«.
	- Отображается меню »Сканирование каналов«.

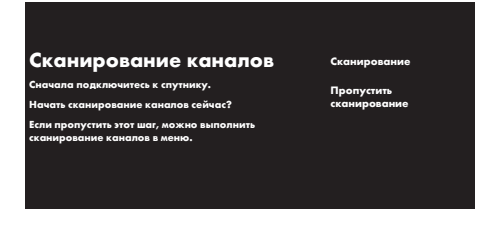

- 54.Чтобы начать поиск каналов, выберите »Сканирование« и нажмите • для подтверждения.
	- Появится меню »Сканирование...« и начнется поиск ТВ-станций.
	- Сканирование завершено, когда отображается сообщение »ЗАВЕР-ШЕНО«.
- 55. Нажмите , чтобы завершить настройку и выйти.

# Выбор режима ТВ

1. Выберите приложение »ТВ« в пункте »Приложения« в главном меню и подтвердите выбор .

# Выбор канала напрямую

1. С помощью цифровых кнопок выберите каналы непосредственно в режиме ТВ.

# Пошаговый выбор канала

1. С помощью  $\left(\begin{array}{cc} \wedge & \wedge \\ \vdots & \wedge \end{array}\right)$  выберите ТВ-каналы шаг за шагом в режиме ТВ.

# Выбор канала из списка каналов

- 1. Нажмите в режиме ТВ. – Отображается меню транслируемого »Списка каналов«.
- 2. Выберите канал с помощью V или А и подтвердите выбор нажатием  $\bullet$ .

# Выбор источника сигнала

- 1. Нажмите  $\left( \blacksquare \right)$ .
	- Отобразится меню »Входы«.
- 2. Выберите источник сигнала.
- $3.$  Нажмите  $\bullet$ .

# Выбор громкости

1. Отрегулируйте громкость с помощью  $\mathbf{Q}$ и

# Запись с цифровых ТВ-каналов

ТВ-программы могут записываться и воспроизводиться только через внешний носитель данных (жесткий диск или USB-накопитель).

## Примечания

- Запись может быть выполнена только на USB-накопителях и жестких дисках с форматом FAT и FAT32.
- **Если работа изделия не может быть вос**становлена в режиме воспроизведения/ обмена данными/записи в результате электростатического разряда, необхолимо вмешательство пользователя.

## Прямая запись

- 1. Нажмите Э, чтобы сохранить воспроизводимую программу.
- 2. С помощью выберите »Начать запись« и подтвердите выбор нажа- $T$ *Mem* $\bullet$ .
	- Запись начнется, и период записи отобразится в нижнем левом углу экрана.

## Примечание

- Вы можете выйти из режима ТВ и использовать другое приложение во время записи; операция записи при этом будет продолжена.
- 3. Нажмите и удерживайте (XII) в течение 5 секунд для останова записи

## Планирование записи

- 1. Нажмите  $\bigoplus$ .
- 2. С помощью V, < или > выберите » Список программ« и подтвердите  $Bb160p$

- Отобразится меню »Список программ«.

- 3. Чтобы запланировать запись трансляции, подтвердите »Видеорекордер« с помощью (
- 4. Введите информацию, необходимую

для записи и подтвердите »Добавить« с помощью .

- В меню Список программ отобразится запись, которую вы запланировали.

## Приложения для скачивания

- 1. Выберите »Приложения« в »Главном« меню.
- 2. С помощью < или > выберите приложение »Play Store« и подтвердите выбор нажатием .
	- Отобразится »Google Play Store«.
- 3. С помощью < или > выберите приложения из категории »Приложения«, »Игры« или найдите нужное приложение из пункта » $Q$  «.
- 4. Выберите приложение, которое вы хотите установить, и подтвердите, нажав .

- Отобразится информация о приложении.

5. Чтобы установить приложение, выберите »Установить« и подтвердите, нажав .

- Через некоторое время загрузка приложения будет завершена.

6. Чтобы запустить приложение, выберите »Открыть« и подтвердите, нажав

- Отобразится главный экран приложения.

## Запуск установленного прило-ЖАНИЯ

- 1. Выберите »Приложения« в »Главном« меню.
- 2. С помощью < или > выберите приложение, которое вы хотите запустить, и подтвердите выбор нажатием .
	- Отобразится главный экран приложения.
- 3. Нажмите (5) или (6), чтобы выйти из приложения.

## Добавление приложений в список избранного

- 1. Выберите »Приложения« в »Главном« **MAHIO**
- 2. С помощью > выберите »+ « и подтвердите выбор нажатием • Отобразится меню »Выбор приложения«.
- 3. Выберите приложение, которое вы хотите добавить в главное меню и подтвердите, нажав .

## Запуск приложения Арр-1

1. Нажмите  $($  App-1 ) на пульте ДУ; ИЛИ

Выберите приложение »Арр-1 « в Главном меню и нажмите

2. Нажмите (5) или (6), чтобы выйти из приложения.

## Запуск приложения Арр-2

1. Нажмите  $($  App-2 ) на пульте ДУ;

ИЛИ

Выберите приложение »Арр-2« в Главном меню и нажмите

2. Нажмите (5) или (6), чтобы выйти из приложения.

## Запуск приложения Арр-З

1. Нажмите (Арр-3) на пульте ДУ;

ИЛИ

Выберите приложение »Арр-3« в Главном меню и нажмите (

2. Нажмите (5) или (6), чтобы выйти из приложения.

## Запуск приложения Арр-4

1. Нажмите (Арр-4) на пульте ДУ;

ИЛИ

Выберите приложение »Арр-4« в Главном меню и нажмите (

2. Нажмите Э или • чтобы выйти из приложения.

## Использование Chrome Cast (Google Cast) на мобильном устройстве Android или iOS

Вы можете передавать фотографии, видео или игры с помощью приложения с функцией Chrome Cast или с мобильного устройства iOS на телевизор.

#### Примечания

- На Android TV и мобильном устройстве должна быть установлена последняя версия приложения Chrome  $Cast.$
- Chrome Cast paботает на Android 2.3 и выше для устройств Android и на iOS версии 7.0 и выше для устройств Apple iOS.
- Трансляция из браузера Google Chrome не поддерживается на мобильных устройствах.
- Подробную информацию о встроенной функции Chrome Cast см. в соответствующем разделе подробного руководства пользователя телевизора.
- 1. Телевизор и мобильное устройство должны быть подключены к одной сети.
- 2. Запустите приложение в функции Chromecast с мобильного устройства.
- 3. Нажмите символ  $\sum$  на экране приложения.

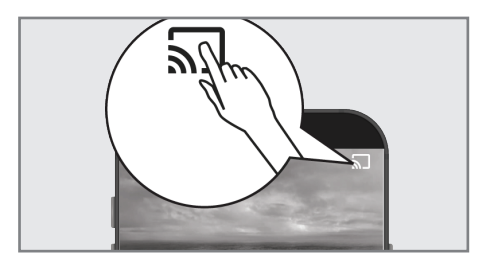

- 4. Выберите ТВ из списка, чтобы начать воспроизведение.
	- Начинается воспроизведение контента на экране телевизора.

# Дополнительная инфор-

## мация

Спутники по умолчанию 14

#### Источник питания спутникового конвертера/LNB

 Опционально 13/18 В, 14/19 В, макс. 500 мА

#### Сигнал переключения спутникового конвертера/LNB

0/22 кГц 650 мВ +/- 250 мВ пик.

#### DiSEqC

1.0-операция

#### Диапазоны цифрового приема Спутник

Ku-диапазон: 10.700 МГц … 12.750 МГц Модуляция: DVBS QPSK, DVBS2 QPSK, 8 PSK IF-диапазон: 950 Мгц … 2150 Мгц Уровень

сигнала: –25 дБм … –65 дБм

## Кабель (DVB-C)

Общий

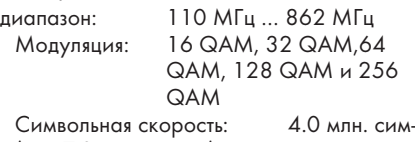

в/с … 7.2 млн. симв./с

#### Наземный (DVB-T)

 ОВЧ/УВЧ-диапазон, полоса пропускания 7 МГц и 8 МГц Размер БПФ: 2 k, 8 k Модуляция: 16 QAM, 64 QAM, QPSK Защитный интервал: 1/4, 1/8, 1/16, 1/32

## Наземный (DVB-T2)\*

 ОВЧ/УВЧ-диапазон, полоса пропускания 7 МГц и 8 МГц Размер БПФ: 1 k, 2 k, 4 k, 8 k, 16 k, 32 k Модуляция: 16 QAM, 64 QAM, 256 QAM, QPSK

Защитный

интервал: 1/4, 19/256, 1/8, 19/128, 1/16, 1/32, 1/128

 \* DVB-T2 является необязательным и поэтому доступен не для всех изделий.

## Предустановленные каналы

TV/Radio 6000 (спутник – DVB-S), 1000 (кабельный – DVB-C) 99 (аналоговый) 1000 (наземный – DVB-T) 99 (аналоговый)

#### Поддерживаемые медиафайлы

heic

Файлы

изображений: jpg/jpe, bmp, png, gif, heif,

Музыкальные

файлы: mp3, wma, m3u, m3u8, wav, aif, m4a, aac, ac3, ec3, pls, wpl, ogg, mp2, ra, flac, ape, amr, ac4, awb, rm

Файлы видео: rmvb, avi, mkv, mp4, 3pg, flv, mpg, ts, wmv, vob, rm, mov, avs, asf, mpe, mpeg, dat, asx, m4v, tp, trp, tts, m2ts, mts, mlv, m2v, m4v, vcl, flv, hlv, pvr, ogm, webm, ram, iso, ssif, 264, 265, avs2, heic, ivf, m2t.

Технические изменения и ошибки сохранены.

# Лицензии

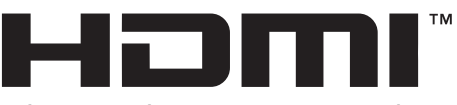

## HIGH-DEFINITION MULTIMEDIA INTERFACE

HDMI, логотип HDMI и High-Definition Multimedia Interface [мультимедийный интерфейс высокой четкости] являются торговыми марками или зарегистрированными торговыми марками HDMI Licensing LLC.

Смотрите http://patents.dts.com для патентов DTS. Произведено по лицензии DTS Licensing Limited. DTS, символ, совместно DTS и символ, DTS-HD и логотипы DTS-HD являются зарегистрированными товарными знаками или товарными марками компании DTS, Inc. в США и/ или других странах. © DTS, Inc. Все права защищены.

Произведено по лицензии от Dolby Laboratories. Символы Dolby, Dolby Audio и Double-D являются товарными знаками компании Dolby Laboratories.

## Разъяснение символов, которые могут присутствовать на задней стороне телевизора

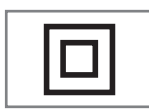

Двойная изоляция. Это изделие не требует подключения к электрическому заземлению (земле).

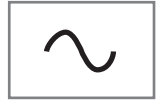

Переменный ток. Это изделие работает только с напряжением переменного тока в вашей бытовой электросети.

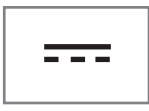

Постоянный ток. Это изделие работает только с адаптером переменного/ постоянного тока.

# Сокращения

- <sup>7</sup> ARC: Обратный аудиоканал, передает звук с телевизора через соединение HDMI.
- <sup>7</sup> AV: Аудио/видеооборудование.
- $\blacksquare$  САМ: Модуль для приема кодированных ТВ-каналов.
- $\blacksquare$  CI: Слот для модулей условного доступа для приема кодированных ТВ-каналов.
- <sup>7</sup> HbbTV: Является стандартом для информации и услуг, предоставляемых через телевизионные сигналы и через Интернет, и является дополнительной услугой, предоставляемой некоторыми вещательными станциями.
- **HD: Собирательное понятие для дан**ных высокого разрешения аудио/ видео, обычно 720, 1080 или 2160 строк.
- <sup>7</sup> HDMI: Соединение для цифровых данных аудио/видео высокого разрешения.
- <sup>7</sup> LAN: локальная компьютерная сеть.
- <sup>7</sup> VESA: Организация, разработавшая стандарт для монтажа экранов.
- <sup>7</sup> WLAN: беспроводная локальная компьютерная сеть.

# Очистка телевизора

Извлеките шнур питания из сетевой розетки. Очистите прибор влажной тканью и мягким моющим средством. Не используйте моющие средства, содержащие спирт, аммиак или обезжириватель.

Для очистки экрана используйте влажную мягкую ткань. Не используйте воду с мылом или моющим средством.

# Выявление и устранение неисправностей

Если нижеприведенные методы не помогают устранить неисправность, обратитесь к авторизованному дилеру GRUNDIG. Не забывайте, что неисправности могут также быть вызваны внешними устройствами, такими как видеомагнитофоны или спутниковые ресиверы.

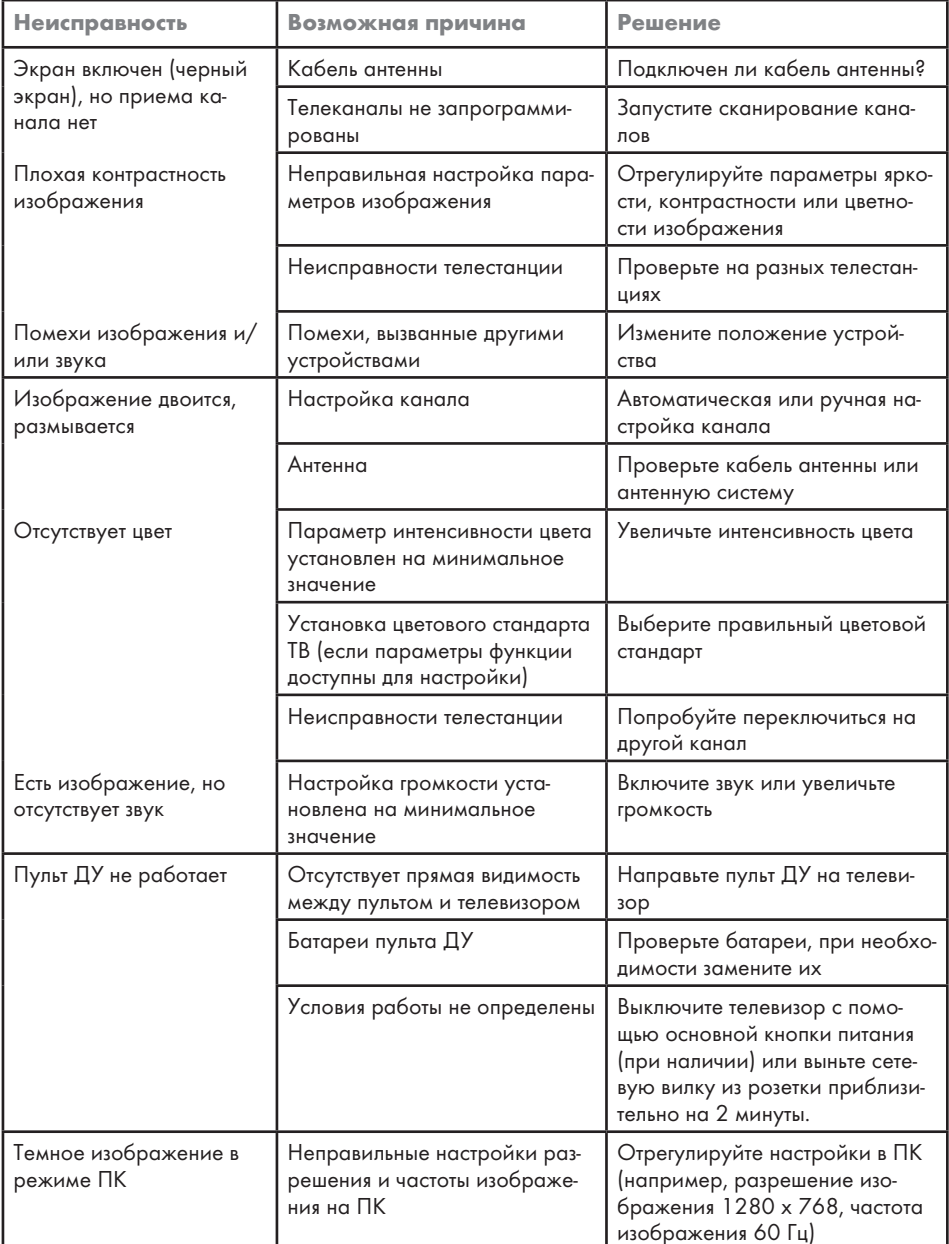

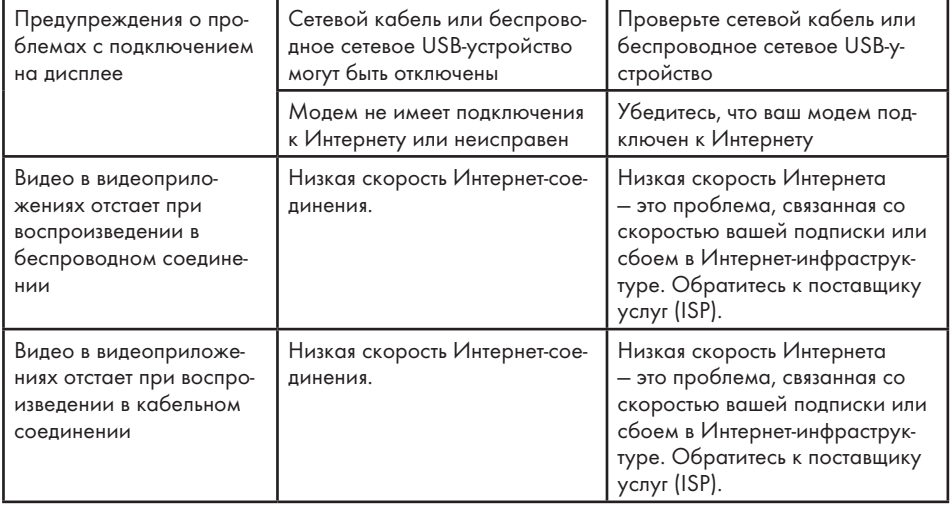

Изготовитель «Arcelik A.S.», Турция, Karaagac Сaddesi No:2-6, 34445, Sutluce, Istanbul

Сделано в Турции

Уполномоченное изготовителем лицо/ импортер ООО «БЕКО», 601021, Россия, область Владимирская, Киржачский район, деревня Федоровское, улица Сельская, 49

# Дата производства

Дата производства включена в серийный номер продукта, указанный на этикетке, расположенной на продукте, а именно: первая цифра серийного номера обозначает последнюю цифру года производства, вторая и третья цифры серийного номера - месяц. Например, «20500001" обозначает, что продукт произведен в мае 2022 года.

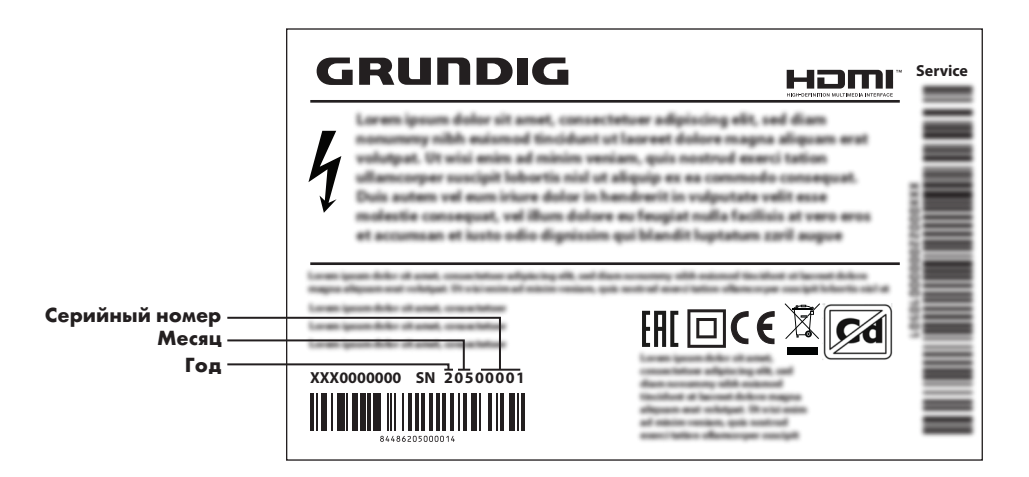

Действует только на территории РФ / Valid for Russian Federation only

# GRUNDIG

# **ГАРАНТИЯ 1 ГОД**

Адрес: 109004, Россия, Москва, ул. Станиславского д.21, стр.1<br>Телефон горячей линии 8-800-200-23-56 (Звонок бесплатный на всей территории России)

# Гарантийный талон серия RUS №

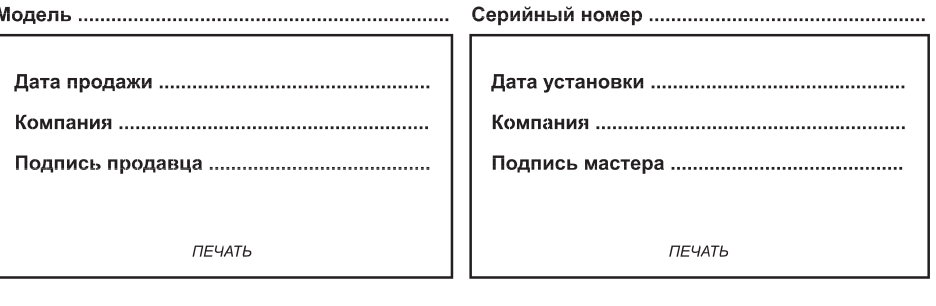

пититетинистичество Изделие получено в полной комплектации. проверялось в присутствии покупателя. Подпись Покупателя Отрывные купоны гарантийного талона являются средством отчетности о выполнении сервисным центром гарантийных работ. Купон изымается из гарантийного талона после удовлетворения Ваших претензий. GRUNDIG GRUNDIG GRUNDIG серия RUS № серия RUS № серия RUS № Дата продажи ................... Дата продажи .................... Дата продажи ................... **THE YATE THE YATA** *ПЕЧАТЬ* **МАГАЗИНА** МАГАЗИНА МАГАЗИНА

ГАРАНТИЯ 1 ГОД <sup>1</sup> ГАРАНТИЯ 1 ГОД <sup>1</sup> ГАРАНТИЯ 1 ГОД

Место для наклейки кода изделия Arçelik A.Ş. Karaağaç Cad. No:2/6 Sütlüce, 34445, İstanbul, Türkiye